## Memulai MySql

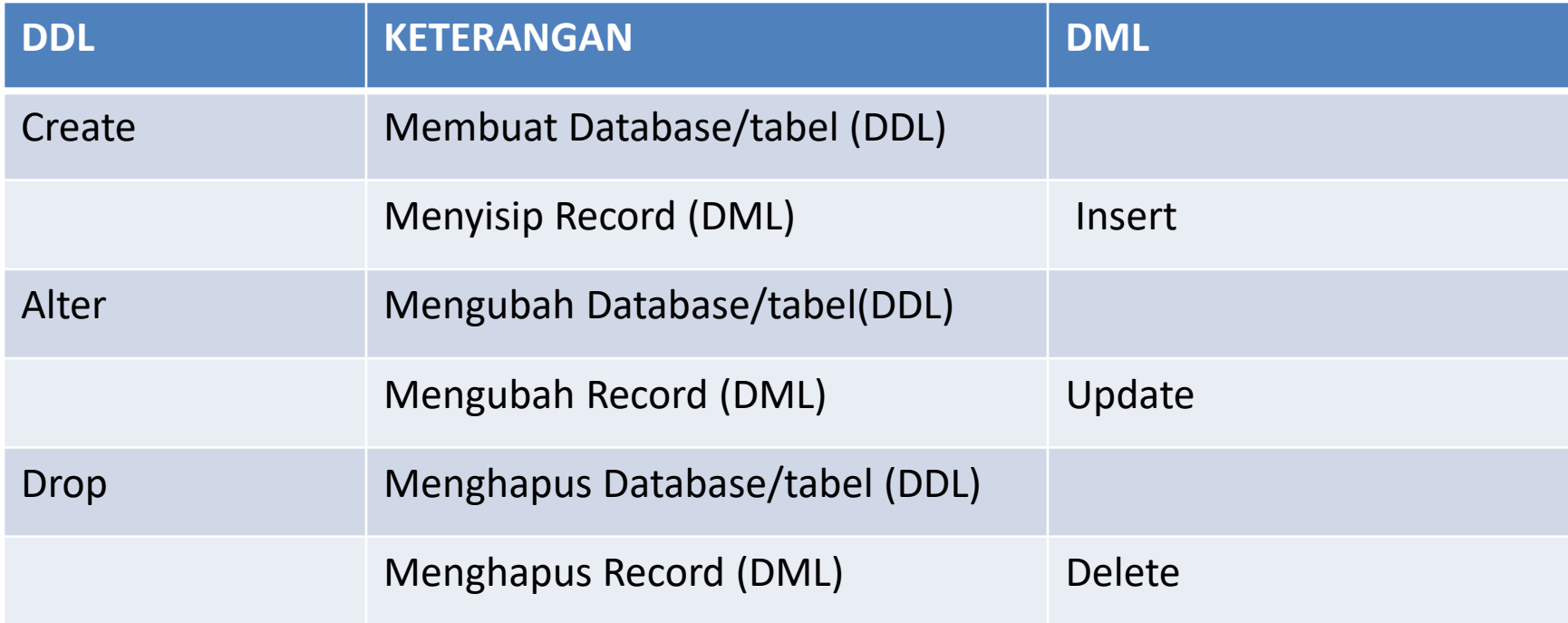

## Memulai Mysql

- Aktifkan xampp
- Klik tombol start pada apche dan mysql
- Setelah diaktifkan masuk ke cmd
- Masuk ke sistem C dengan ketid cd..
- Masuk ke sistem mysql dengan ketik :
- cd xampp\mysql\bin lalu enter
- mysql -u root

• 1. Sekarang buka Command Prompt melalui Start>All Programs>>Accessories>>Command Prompt. Atau melalui shortcut dengan menekan tombol Windows+R, ketik cmd lalu enter.

2. Saat pertama masuk Command Prompt pasti posisi Anda anda di C:\Users\Blablabla. Masuk ke D:\ dengan cara ketik 'cd\' (tanpa petik)

- . Masuk ke path atau ke lokasi bin XAMPP Anda, misal ada di D:\xampp\mysql\bin, maka ketik perintah
- cd xampp\mysql\bin lalu enter.

4. Jika sudah masuk direktori bin, kita ketikkan perintah mysql -u root untuk mengaktifkan layanan mysql.

- Note : Jika Anda belum pernah mengganti password dan username mysql Anda, maka default usernamenya adalah root dan passwordnya kosong. Perintah diatas berlaku untuk username dan password yang masih default.
- Sedangkan perintah untuk mysql yang username dan passwordnya sudah diganti adalah mysql -u username anda -p password anda.

5. Tanda apakah kita telah masuk ke layanan mysql adalah command prompt Anda sekarang bertuliskan mysql>

• Melihat database yang ada

• Show databases;